## **How to use Net-SNMP to view the Port Drop Counter Table on DGS-3627**

MIB: DGS3627-L2MGMT-MIB -> swL2PortDropCounterTable

## OID: 1.3.6.1.4.1.171.11.70.6.2.3.9

Cmd: snmpwalk -v2c -c private 10.90.90.90 1.3.6.1.4.1.171.11.70.6.2.3.9

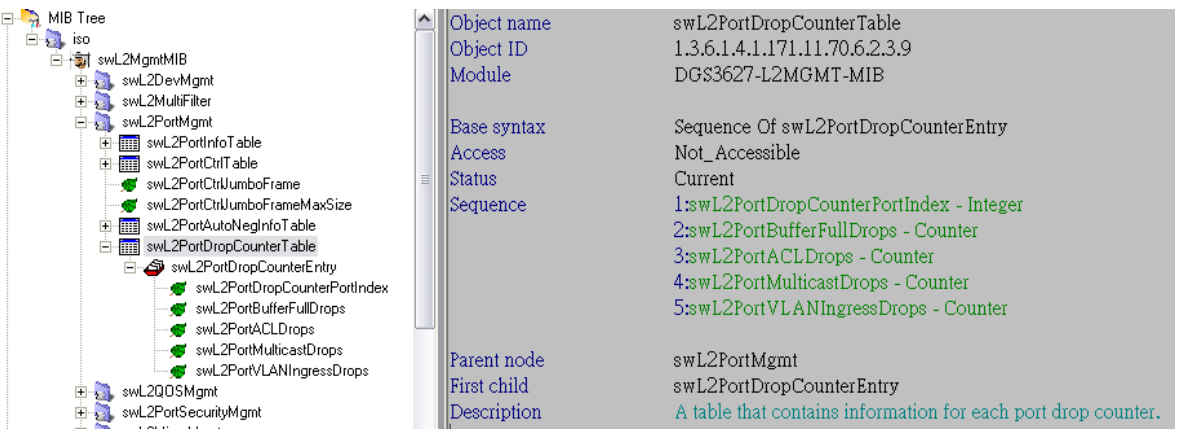

## ● swL2PortDropCounterEntry

## - swL2PortDropCounterPortIndex

Command (on Port 1):

#snmpwalk -v2c -c private 10.90.90.90 1.3.6.1.4.1.171.11.70.6.2.3.9.1.1**.1**

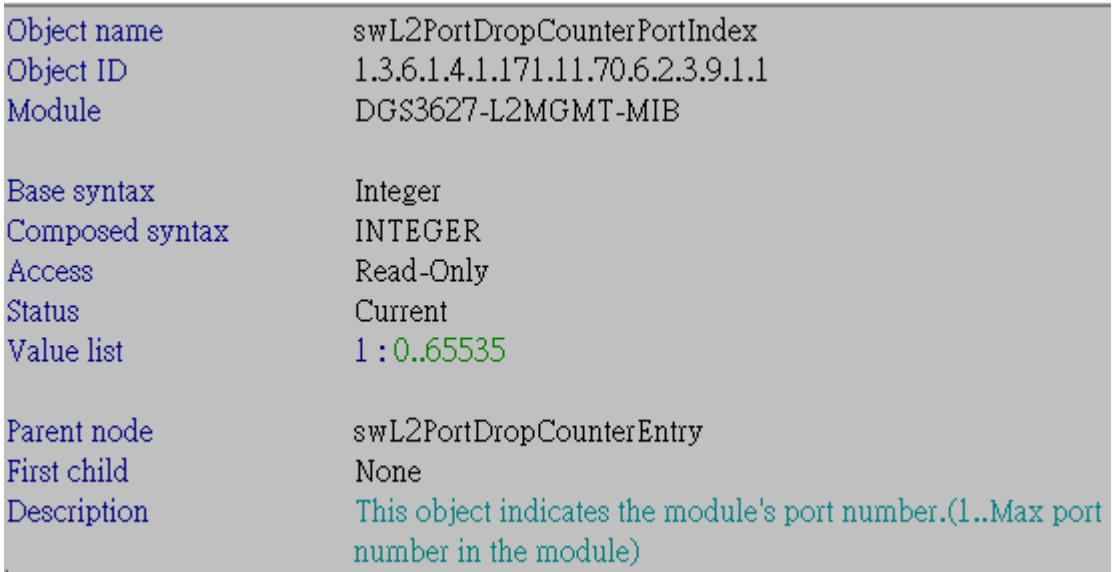

## - swL2PortBufferFullDrops Command (on Port 1): #snmpwalk -v2c -c private 10.90.90.90 1.3.6.1.4.1.171.11.70.6.2.3.9.1.2**.1**

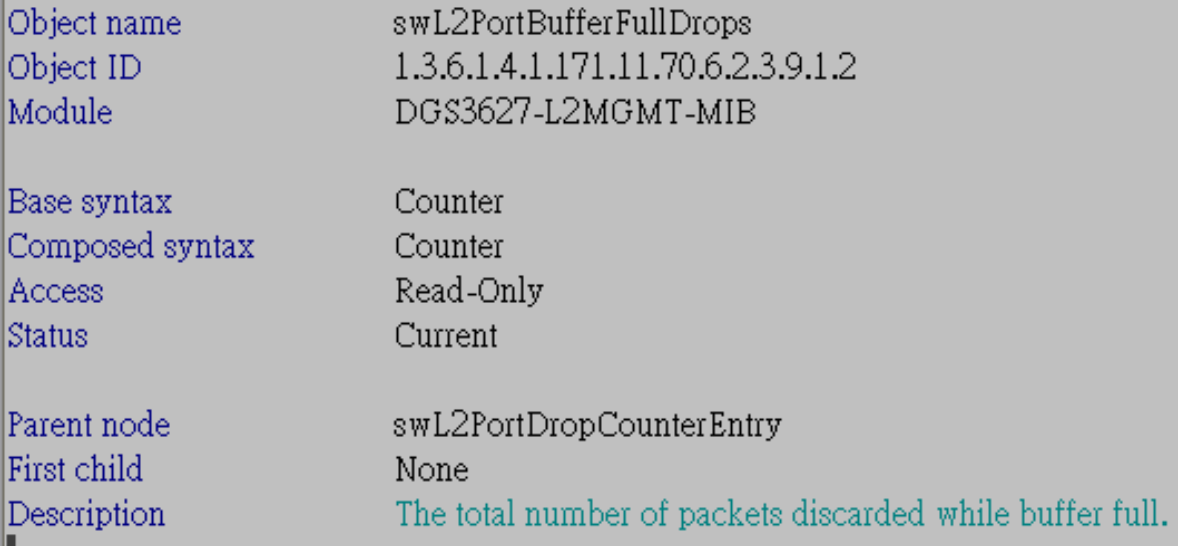

## - swL2PortACLDrops

Command (on Port 1):

#snmpwalk -v2c -c private 10.90.90.90 1.3.6.1.4.1.171.11.70.6.2.3.9.1.3**.1**

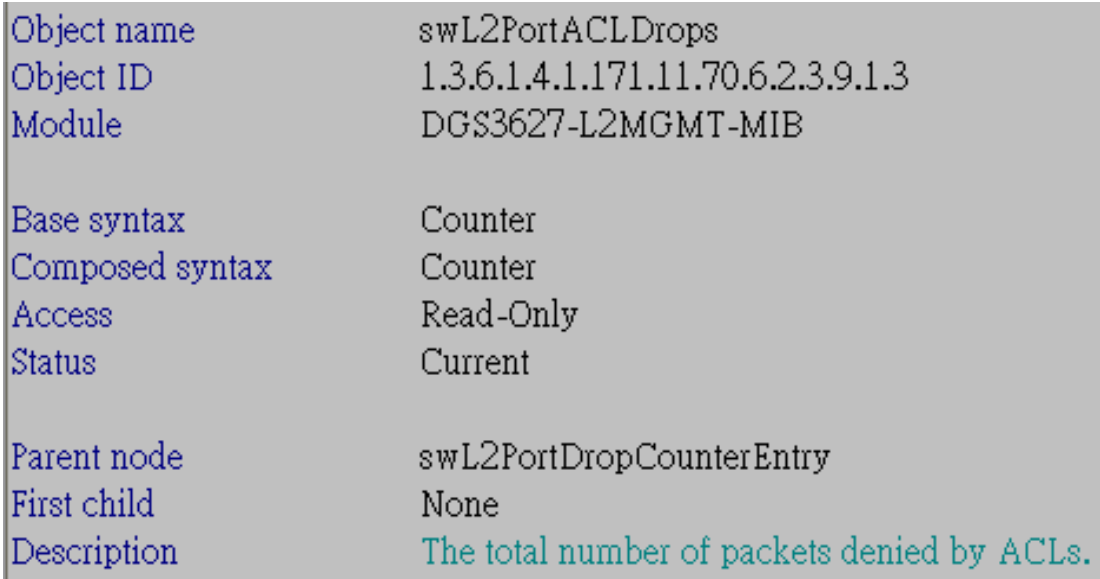

## - swL2PortMulticastDrops

Command (on Port 1):

#snmpwalk -v2c -c private 10.90.90.90 1.3.6.1.4.1.171.11.70.6.2.3.9.1.4**.1**

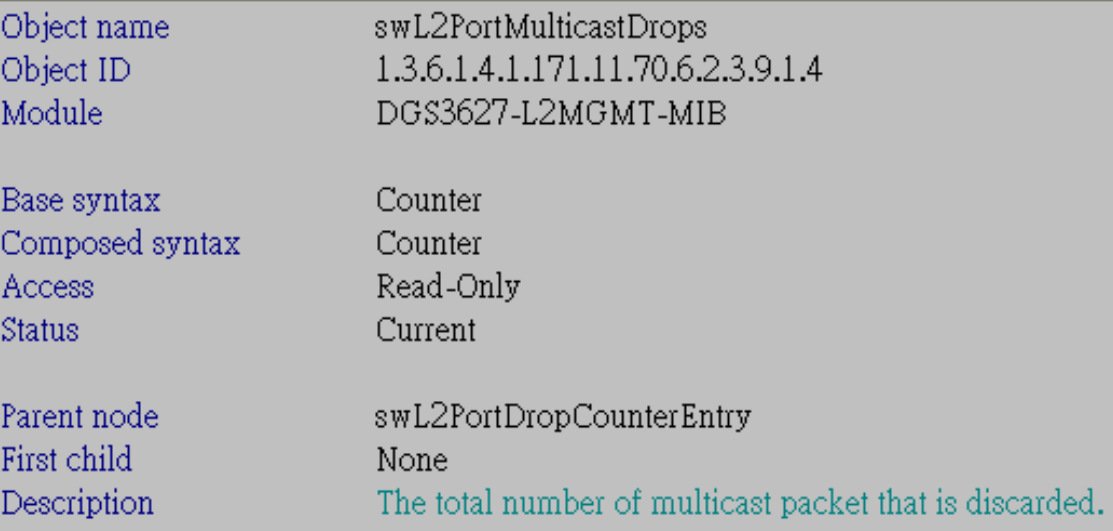

# - swL2PortVLANIngressDrops Command (on Port 1): #snmpwalk -v2c -c private 10.90.90.90 1.3.6.1.4.1.171.11.70.6.2.3.9.1.5**.1**

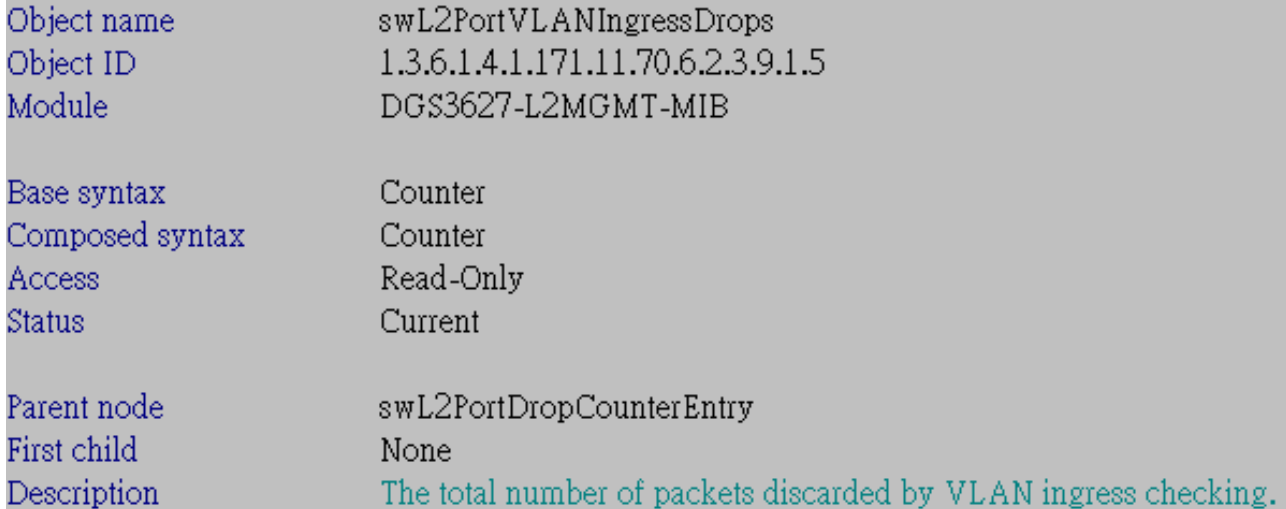